#### **BAB III**

### **PERANCANGAN SISTEM**

### **3.1 Perancangan alat.**

Perancangan pembangkit listrik *solar updraft tower* dengan pemodelan matematis yang diambil dari penelitian sebelumnya (Bernandes, 2013 dan Bergermann, 2005). Dengan mensimulasikan menggunakan perangkat lunak (software), dengan simulasi tampilan antar muka software Matlab 2012a.

# **3.2 Blok diagram.**

Blok diagram berikut yaitu alur dalam perancangan pembangkit *solar updraft tower*. Blok diagram dibawah meliputi blok diagram program perancangan dengan GUI pada software Matlab.

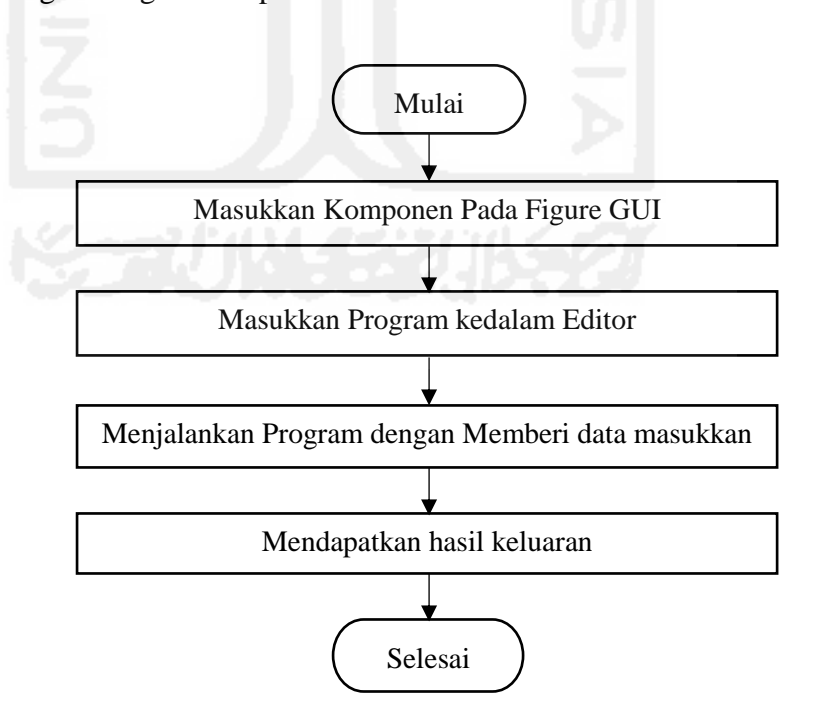

Gambar 3.1 Blok diagram program perancangan pembangkit SUT.

#### **3.3 Perancangan GUI (Graphical User Interface).**

Perancangan GUI atau *graphical user interface* akan membantu dalam memasukan rumus matematis dan lebih sederhana. Dengan menggunakan komponen-komponen yang terdapat dilembar kerja GUI. Dapat menghasilkan keluaran yang berupa: angka, grafik, gambar dan lainlain.

# **3.3.1 Pengaturan Komponen.**

Pengaturan komponen sebagai tempat untuk data masukan dan data keluaran. Mengatur tampilan menu masing-masing kontrol dengan *Property Inspector,* selanjutnya memberikan rumus dan program pada masingmasing komponen*.* 

#### **3.3.2 Pengaturan sistem menu.**

Pengaturan sistem menu sebagai sistem kontrol eksekutor, yang digunakan untuk mengimplementasikan hasil data keluaran berupa angka dan simulasi gambar (*visual*). Serta sistem ini digunakan sebagai kontrol untuk membersihkan / *reset* data-data (data masukkan dan data keluaran) dan untuk menutup lembar kerja.

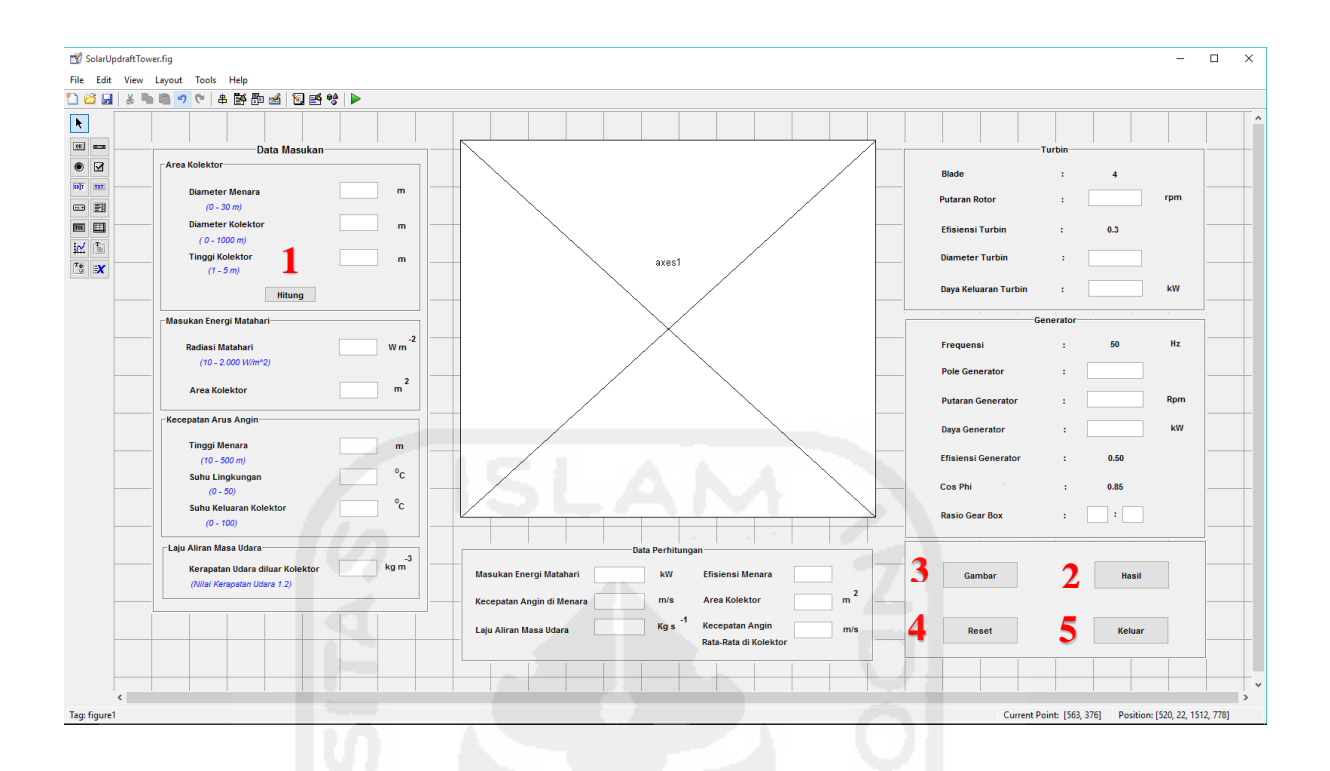

Gambar 3.2 Desein GUI Matlab pembangkit listrik SUT.

Keterangan untuk gambar 3.2 pada bagian nomor 1 perancangan GUI aplikasi diatas adalah sebagai berikut:

- 1. Menu Hitung berfungsi untuk menghitung perhitungan area kolektor.
- 2. Menu Hasil berfungsi untuk menghitung perhitungan matematis *solar updraft tower*, turbin, dan generator.
- 3. Menu Gambar berfungsi untuk mengahasilkan data gambar (*visual*) *solar updraft tower*.
- 4. Menu reset berfungsi untuk membersihkan data keluaran dan data masukan, untuk digunakan kembali dengan perhitungan data masukkan yang baru.

5. Menu Keluar berfungsi untuk keluar atau menutup lembar kerja.

#### **3.3.3 Pengaturan komponen untuk data masukkan dan data keluaran.**

Data masukan berupa data angka yang disimpan pada salah satu komponen *software* GUI Matlab (*Edit Text*), yang digunakan sebagai data untuk diimplementasikan kedalam rumus matematis yang telah dimasukkan kedalam program editor. Hasil dari perhitungan tersebut akan menghasilkan data keluaran berupa angka dan gambar (*visual*).

Data gambar (*visual*) yang dimaksud adalah gambar yang akan ditampilkan pada salah satu komponen GUI (*axes*) yang berdimensi 3D dengan gradasi warna yang menunjukkan transfer panas dan tempat yang paling terkenena energi termal matahari pada pembangkit *solar updraft tower* dan dapat dilihat dari berbagai sudut pandang dengan cara memutar gambar sesuai dengan yang diinginkan. Namun tidak membahas sampai dengan *heat analysis*.

# **a. Data Masukkan.**

Bagian dibawah ini adalah bagian untuk memasukkan data masukkan. Data-data tersebut akan dimasukkan kedalam rumus perhitungan simulasi perancangan *solar updraft tower* untuk mendapatkan data keluaran perhitungan. Data-data masukkan tersebut, antara lain: diameter menara, tinggi menara, diameter kolektor, tinggi kolektor, radiasi matahari, suhu lingkungan, dan suhu keluaran kolektor.

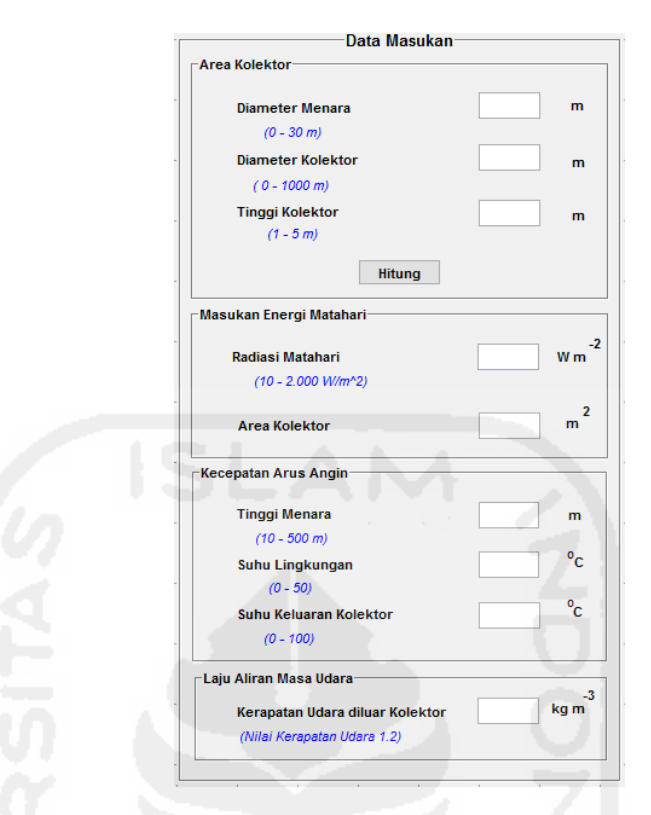

Gambar 3.3 Desein GUI Matlab untuk memberi data masukkan.

Batasan-batasan pada simulasi perancangan ini berguna untuk memudahkan pengguna dalam menentukan nilai data-data masukkan.

- 1. Kolektor.
	- a. Diameter Kolektor

Diameter kolektor teradapat *range* (batasan) nilai yaitu antara 0 – 1000 m. Namun data ini dapat disesuaikan dengan luas wilayah yang akan dibangun di lapangan.

b. Tinggi Kolektor

Tinggi kolektor terdapat *range* (batasan) nilai yaitu antara 1 – 5 m. Data ini dapat disesuaikan dengan kondisi di lapangan dan luas kolektor agar mendapatkan daya keluaran sesuai dengan yang diharapkan.

c. Suhu Keluaran Kolektor

Suhu keluaran kolektor terdapat *range* (batasan) nilai yaitu antara 0 ℃ – 100 ℃. Dapat juga disesuaikan dengan data pengukuran di lapangan.

- 2. Menara.
	- a. Diameter Menara.

Diameter menara terdapat *range* (batasan) nilai yaitu antara 0 – 30 m. Data ini dapat disesuaikan dengan kondisi di lapangan dan tinggi menara agar mendapatkan daya keluaran yang diharapkan.

b. Tinggi Menara

Tinggi menara terdapat *range* (batasan) nilai yaitu antara 10 – 500 m. Data ini dapat disesuaikan dengan kondisi di lapangan dan tinggi menara agar mendapatkan daya keluaran yang diharapkan.

3. Radiasi Matahari

Radiasi matahari terdapat *range* (batasan) nilai yaitu antara 10 - 2000 *W*  $m^{-2}$ . Dalam penentuan data ini dapat disesuaikan dengan kondisi tempat di lapangan. Karena masing tempat mempunyai radiasi matahari yang berbeda-beda. Namun pada percoabaan ini diambil dari penelitian yang terdahulu, yaitu 174.66  $W/m^2$  (Bernades, 2013).

4. Suhu Lingkungan.

Suhu lingkungan terdapat *range* (batasan) nilai yaitu antara 0℃ – 50℃. Nilai ini bisa disesuaikan dengan kondisi tempat atau disesuaikan dengan data pengukuran di lapangan.

# **b. Data Keluaran.**

1. Data keluaran perhitungan matematis *solar updraft tower*.

Pada bagian ini digunakan untuk manampilkan data keluaran hasil dari perhitungan matematisnya. Data tersebut antara lain:

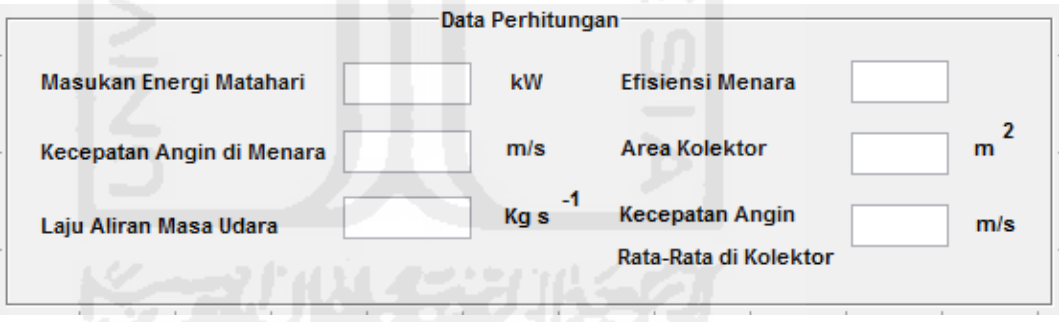

Gambar 3.4 Desain GUI Matlab untuk data keluaran matematis SUT.

a. Area Kolektor.

Untuk mendapatkan data area kolektor, yang akan digunakan sebagai data masukkan untuk perhitungan selanjutnya. Diperlukan sebuah data masukan diameter kolektor.

$$
A_{\text{coll}} = L_{\text{Dasar Kolektor}} - L_{\text{Dasar Menara}} \tag{3.1}
$$

Dimana:

$$
L_{\text{Dasar Kolektor}} = \frac{1}{4} \pi D_{\text{coll}}^2
$$
: Luas dasar kolektor  $(m^2)$ 

$$
L_{\text{Dasar Menara}} = \frac{1}{4} \pi D_t^2
$$
 : Luas dasar menara  $(m^2)$ 

b. Masukan energi matahari.

Data masukan energi didapatkan dari data masukkan radiasi sinar matahari dan area kolektor. Nilai radisasi matahari sudah ditetapkan dan dapat diambil dari penelitian terdahulu yang pernah dilakukan oleh (Bernandes, 2013). Dan nilai area koelektor persamaan (3.1) dan di subtitusikan dengan persamaan (2.1).

c. Laju aliran masa udara.

Laju aliran masa udara merupakan data untuk melihat tekanan udara yang berada didalam kolektor. Kualitas udara berpengaruh terhadap kinerja sistem dan keluaran dari pembangkit. Nilai laju aliaran masa udara dipengaruhi oleh beberapa hal, anatara lain: kerapatan udara, luas kolektor dan luas menara. Seperti yang ditunjukkan pada persamaan (2.2)

d. Kecepatan arus angin di Menara.

Kecepatan arus angin di Menara dipengaruhi dari selisih suhu udara luar kolektor dengan suhu lingkungan, tinggi menara dan gravitasi bumi (9.81 m/s²). Seperti ditunjukkan pada persamaan (2.7).

e. Kecepatan arus angin di Kolektor.

Dan kecepatan arus angin didalam kolektor dipengaruhi oleh laju aliran masa udara, keraptan udara, luas menara, dan luas kolektor. Seperti yang ditunjukkan pada persamaan (2.4)

f. Efisiensi Menara.

Efisiensi menara dapat digunakan sebagai acuan apakah dengan luas menara tertentu mempunyai kinerja yang baik untuk menunjang pembangkitan listrik SUT. Nilia efisiensi menara didapat dengan persamaan (2.8).

- 2. Data keluaran perhitungan matematis turbin.
	- a. Daya Turbin.

Turbin merupakan mesin turbo yang berfungsi mengubah energi potensial fluida (energi kinetik) menjadi energi mekanik untuk menghasilkan kerja berupa putaran poros. Seperti yang ditunjukkan pada persamaan (2.10).

b. Kecepatan Putaran Rotor

Karena untuk mendapatakan putaran trubin perlu adanya pengukuran dilapangan, maka untuk nilai kecepatan putaran turbin per menit 30 rpm.

c. Diameter turbin.

Diameter turbin dianggap hampir sama dengan diameter menara. Diasumsikan agar aliran masa udara dapat dimanfaatkan tubin secara maksimal.

Pada bagian ini digunakan untuk manampilkan data keluaran hasil dari perhitungan turbin.

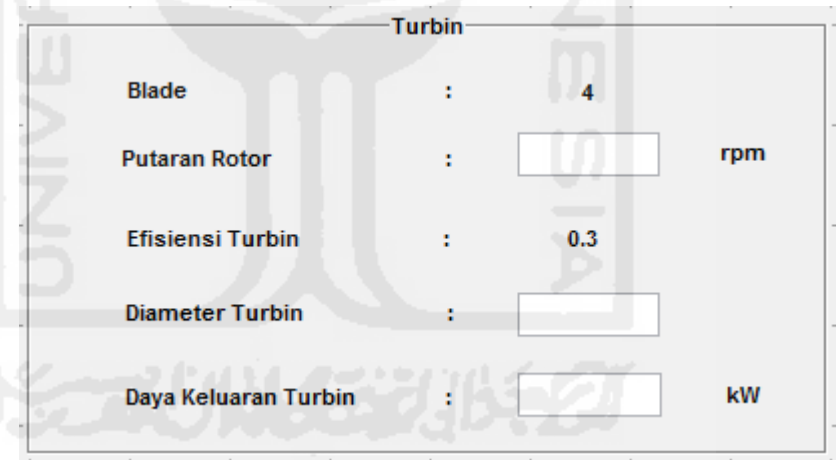

Gambar 3.5 Desain GUI Matlab untuk data keluaran turbin.

3. Data keluaran perhitungan matematis generator.

Pada bagian ini digunakan untuk manampilkan data keluaran hasil dari perhitungan Generator. Data tersebut antara lain:

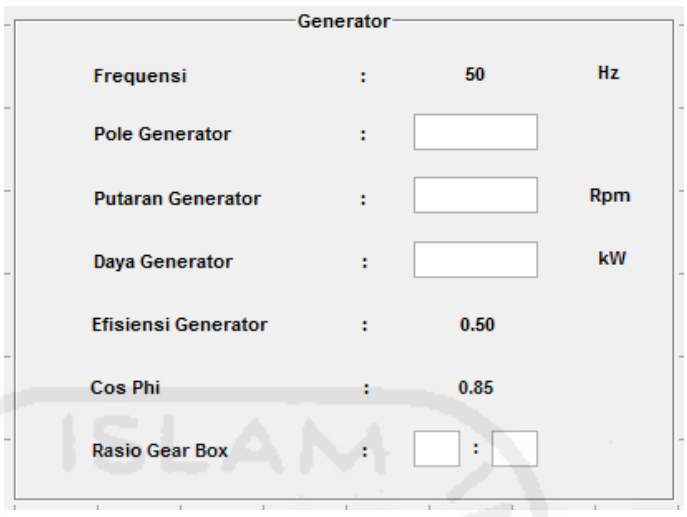

Gambar 3.6 Desain GUI Matlab untuk data keluaran generator.

a. Pole Generator dan Putaran Generator

Pole Generator dan Putaran Generator bisa dilihat pada tabel

2.1 atau bisa didapat dengan persamaan (2.11):

b. Daya Keluaran Generator

Persamaan energi listrik yang dihasilkan pada generator bisa didapat dengan persamaan (2.12).

c. Rasio Gear Box

Generator yang digunakan adalah generator sinkron maka untuk meneruskan daya yang dihasilkan rotor ke generator, perlu sistem transmisi yang konfigurasinya disesuaikan dengan kebutuhan daya yang ditransmisikan, putaran, dan konfigurasi turbin angin.

#### **3.3.4 Mengatur** *Syntaxs* **Program.**

Komponen dapat dijalankan bila *source code* pada editor diberi masukan atau program. Program yang dimasukkan pada *source code* tersebut antara lain rumus dan program untuk memberi identitas pada komponen GUI Matlab. Sehingga komponen dapat dijalankan sesuai dengan yang diharapkan. Pengaturan dilakukakan pada masing-masing *callback* komponen.

Program untuk memberi identitas data masukkan pada komponen edit tekt. Agar dapat dipanggil dan diimplementasikan pada rumus-rumus matematisnya.Program rumus matematisnya dimasukkan kedalam sistem kontrol tombol Hitung dan Hasil. Menghasilkan data keluaran angka dan gambar.

## **3.3.5 Menjalankan dan Pengujian Program.**

Setelah mengatur *syntaxs* program pada masing-masing komponen sehingga dapat saling dihubungkan. Untuk melihat hasil dari pemrograman, maka program tersebut perlu dijalankan. Memberikan data masukan dan melihat hasil data keluaran.

Setelah perancangan sistem kontrol dan komponen-komponen telah selesai. Untuk menguji sistem apakah berjalan seperti dengan yang diharapkan. Komponen masukkan akan diberikan data sebagai pengujian untuk mendapatkan data keluaran. Sebagai indikator untuk mendapatkan

nilai yang valid atau dapat dijadikan sebagai perbandingan dalam perancangan pembangkit listrik tenaga *solar updraft tower*.

### **3.3.6 Diagram blok mekanisme perhitungan.**

Diagram blok mekanisme perhitungan yaitu alur yang digunakan sebagai mekanisme untuk sistem perhitungan perancangan pembangkit *solar updraft tower*. Berikut adalah *flowchart* mekanisme perhitungan perancangan pembangkit listrik tenaga SUT.

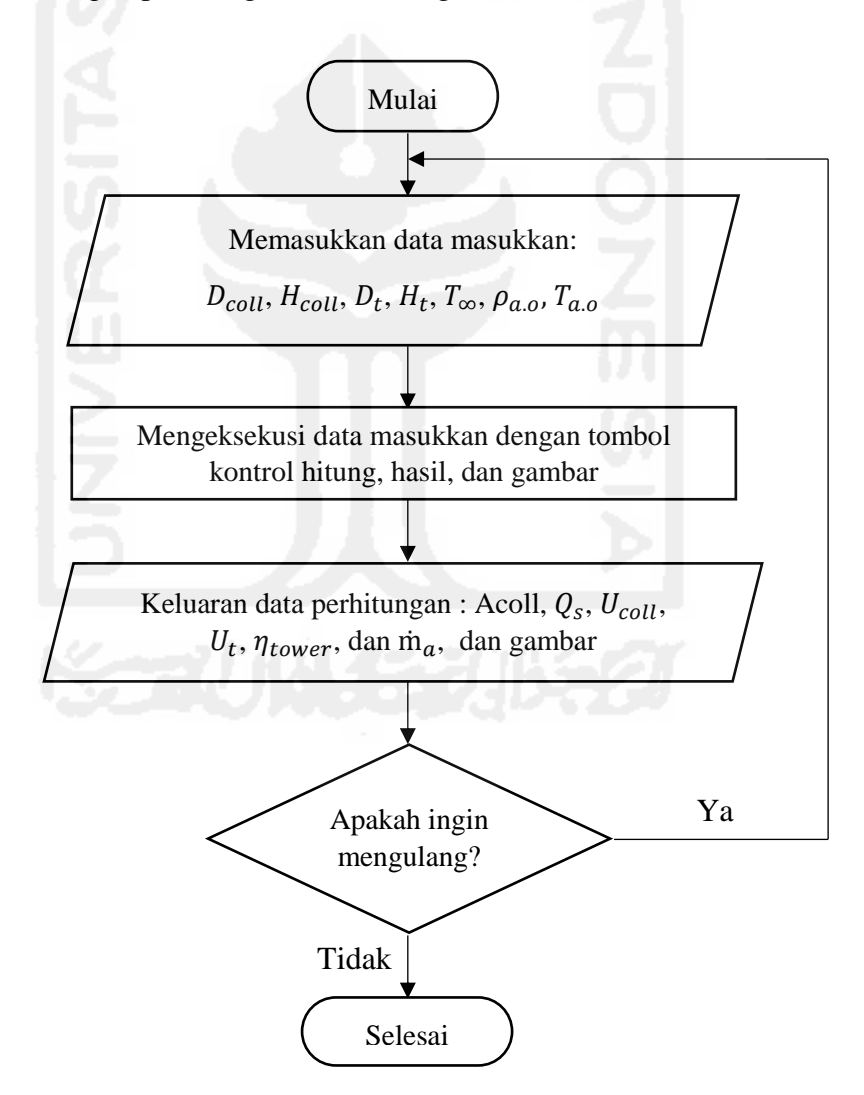

Gambar. 3.7 *flowchart* mekanisme perhitungan perancangan pembangkit listrik